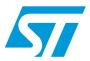

# AN3126 Application note

# Audio and waveform generation using the DAC in STM32 microcontroller families

#### Introduction

This application note gives examples for generating audio output signals using the Digital to Analog Converter (DAC) peripheral embedded in the STM32F10xx microcontroller family.

A digital to analog converter, DAC, is a device that has the opposite function to an analog to digital converter, it converts a digital word to a corresponding analog voltage.

The STM32 DAC module is a 12-bit word converter, with two output channels for supporting stereo audio.

The DAC can be used in many audio applications such as: security alarms, Bluetooth headsets, talking toys, answering machines, man-machine interfaces, and low-cost music players

STM32 DAC can also be used for many other analog purposes, such as analog waveform generation and control engineering.

The application note is organized in two main sections:

- Section 1 describes the main features of the STM32 DAC module.
- Section 2 presents two examples.
  - In the first example, DAC is used to generate a sine wavefom.
  - In the second example, the DAC is used to generate audio from .WAV files.

May 2010 Doc ID 16895 Rev 1 1/19

Contents AN3126

## **Contents**

| 1 | DAC  | main fea  | atures                                    | 3 |
|---|------|-----------|-------------------------------------------|---|
|   | 1.1  | Data for  | mat                                       | 3 |
|   | 1.2  | Dual cha  | annel mode                                | 3 |
|   | 1.3  | Dedicate  | ed timers                                 | 3 |
|   | 1.4  | DMA ca    | pabilities                                | 4 |
|   | 1.5  | DMA un    | derrun error                              | 5 |
|   | 1.6  | White no  | oise generator                            | 5 |
|   |      | 1.6.1     | Definition                                | 5 |
|   |      | 1.6.2     | Typical applications                      | 7 |
|   | 1.7  | Triangul  | ar wave generator                         | 7 |
|   |      | 1.7.1     | Definition                                | 7 |
|   |      | 1.7.2     | Typical applications                      | 8 |
|   | 1.8  | Buffered  | d output                                  | 9 |
| 2 | App  | ication e | examples10                                | 0 |
|   | 2.1  | Using th  | ne DAC to generate a sine waveform        | 0 |
|   |      | 2.1.1     | Description                               | 0 |
|   |      | 2.1.2     | Digital Sine waveform pattern preparation | 0 |
|   |      | 2.1.3     | Fixing the sine wave frequency            | 1 |
|   | 2.2  | Using th  | ne DAC to implement an audio wave player  | 3 |
|   |      | 2.2.1     | Description                               | 3 |
|   |      | 2.2.2     | Audio wave file specifications            | 4 |
|   |      | 2.2.3     | .WAV file format                          | 4 |
|   | 2.3  | Audio w   | ave player implementation                 | 4 |
| 3 | Con  | clusion . |                                           | 7 |
| 4 | Revi | sion hist | ory18                                     | В |

### 1 DAC main features

#### 1.1 Data format

The DAC accepts data in 3 integer formats: 8-bit, 12-bit right aligned and 12-bit left aligned. A 12-bit value can range from 0x000 to 0xFFF, with 0x000 being the lowest and 0xFFF being the highest value.

Figure 1. DAC data format

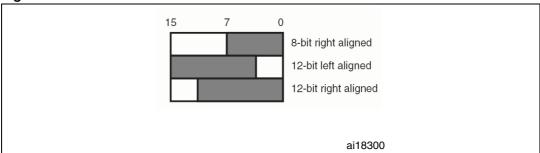

#### 1.2 Dual channel mode

The DAC has two output channels, each with its own converter. In dual DAC channel mode, conversions could be done independently or simultaneously.

When the DAC channels are triggered by the same source, both channels are grouped together for synchronous update operations and conversions are done simultaneously.

#### 1.3 Dedicated timers

In addition to the software and External triggers, the DAC conversion can be triggered by different timers.

TIM6 and TIM7 are basic timers and are basically designed for DAC triggering.

Each time a DAC interface detects a rising edge on the selected Timer Trigger Output (TIMx\_TRGO), the last data stored in the DAC\_DHRx register is transferred to the DAC\_DORx register.

Figure 2. STM32F100x DAC trigger channels

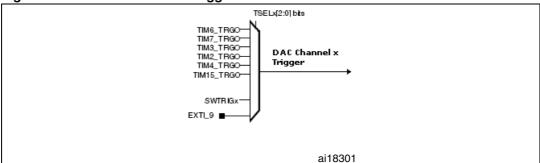

DAC main features AN3126

## 1.4 DMA capabilities

The STM32 microcontrollers have a DMA module with multiple channels. Each DAC channel is connected to an independent DMA channel. In the case of STM32F100x Microcontrollers, the DAC channel 1 is connected to the DMA channel 3 and DAC channel is connected to DMA channel 4.

When DMA is not utilized, the CPU is used to provide DAC with the pattern waveform. Generally the waveform is saved in a memory (RAM), and the CPU is in charge of transferring the data from RAM to the DAC.

RAM
(Pattern Table 1)
(Pattern Table 2)

DAC
DAC Triggers I Channel 1
Output Output

Figure 3. DAC interaction without DMA

When using the DMA, the overall performance of the system is increased by freeing up the core. This is because data is moved from memory to DAC by DMA, without needing any actions by the CPU. This keeps CPU resources free for other operations.

ai18302

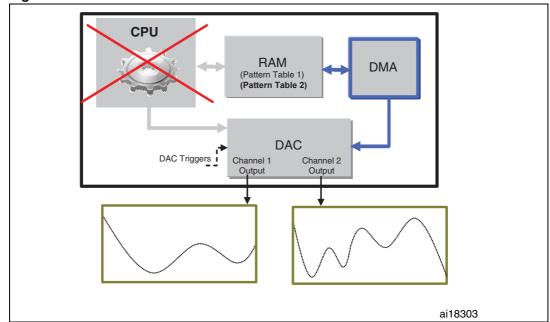

Figure 4. DAC interaction with DMA

#### 1.5 DMA underrun error

When the DMA is used to provide DAC with the pattern waveform, there are some cases where the DMA transfer is faster than the DAC conversion, In this case, DAC detects that a part of the pattern waveform has been ignored and was not converted. It then sets the "DMA underrun Error" flag.

The underrun error can be handled using a shared IRQ channel with the triggering Timer or by a dedicated interrupt when DAC is not triggered by TIM6.

## 1.6 White noise generator

#### 1.6.1 Definition

The STM32 microcontrollers DAC provides user with a pseudo random code generator. Depending on what taps are used on the shift register, a sequence of up to 2<sup>n-1</sup> numbers can be generated before the sequence repeats.

DAC main features AN3126

Figure 5. Pseudo random code generator embedded in the DAC

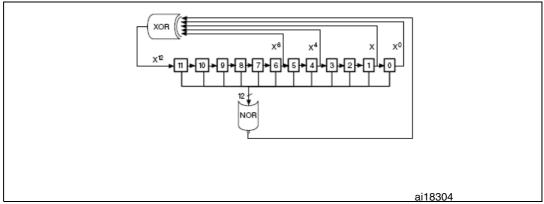

The noise produced by this noise generator has a flat spectral distribution and can be considered white noise. However, instead of having a gaussian output characteristics, it is uniformly distributed.

Figure 6. Noise waveform

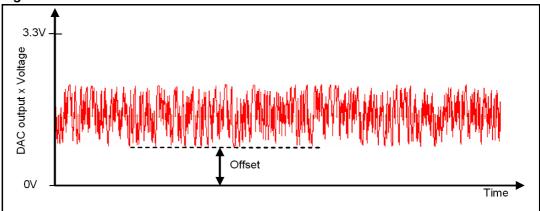

The offset of the noise waveform is programmable. By varying this offset using a preconfigured table of offsets (signal pattern), user can obtain a waveform which correspond to the sum of the signal pattern and the noise waveform.

Figure 7. Noise waveform with changeable offset

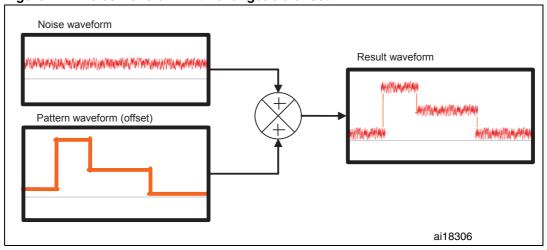

### 1.6.2 Typical applications

The STM32 microcontrollers come with 12-bit enhanced ADC with a sampling rate of up to 1 M samples/s. In most applications, this resolution is sufficient, but in some cases where higher accuracy is required, the concept of oversampling and decimating the input signal can be implemented to save the use of an external ADC solution and to reduce the application power consumption.

More details about these methods are explained in the STM32 Application note AN2668, in the section titled "Oversampling using white noise".

White noise generator can be also used in the production of electronic music, usually either directly or as an input for a filter to create other types of noise signal. It is used extensively in audio synthesis, typically to recreate percussive instruments such as cymbals which have high noise content in their frequency domain.

White noise generator can be used for control engineering purposes, it can be used for frequency response testing of amplifiers and electronic filters.

White noise is a common synthetic noise source used for sound masking by a Tinnitus masker.

## 1.7 Triangular wave generator

#### 1.7.1 Definition

The STM32 DAC provides the user with a Triangular waveform generator with a flexible offset, amplitude and frequency.

Theoretically, a triangular waveform is a wave form comprised of an infinite set of odd harmonic sine waves.

The amplitude of the Triangular waveform can be fixed using the MAMPx bits in the DAC\_CR register.

Table 1. Preprogrammable Triangular waveform amplitude values

| MAMPx[3:0] bits | Digital Amplitude | Analog Amplitude (Volt)<br>(with Vref+ = 3.3V) |
|-----------------|-------------------|------------------------------------------------|
| 0               | 1                 | 0.0016                                         |
| 1               | 3                 | 0.0032                                         |
| 2               | 7                 | 0.0064                                         |
| 3               | 15                | 0.0128                                         |
| 4               | 31                | 0.0257                                         |
| 5               | 63                | 0.0515                                         |
| 6               | 127               | 0.1031                                         |
| 7               | 255               | 0.2062                                         |
| 8               | 511               | 0.4125                                         |
| 9               | 1023              | 0.8250                                         |

DAC main features AN3126

Table 1. Preprogrammable Triangular waveform amplitude values

| MAMPx[3:0] bits | Digital Amplitude | Analog Amplitude (Volt)<br>(with Vref+ = 3.3V) |
|-----------------|-------------------|------------------------------------------------|
| 10              | 2045              | 1.6483                                         |
| >= 11           | 4095              | 3.3000                                         |

For more details about the Triangular waveform, refer to the *STM32 reference manual*. The Triangular waveform frequency is related to the frequency of the trigger source.

Figure 8. Triangular Wave form

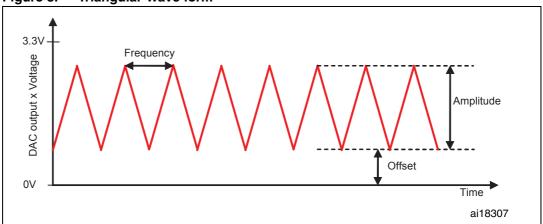

The offset of the Triangular waveform is programmable. By varying the offset of the triangular waveform with a preconfigured table of offsets (signal pattern), user can obtain a waveform which corresponds to the sum of the signal pattern and the triangular waveform.

Figure 9. Triangular waveform with changeable offset

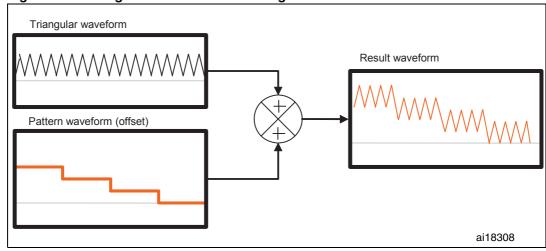

## 1.7.2 Typical applications

Triangular wave generators are often used in sound synthesis as its timbre is less harsh than the square wave because the amplitude of its upper harmonics falls off more rapidly.

Triangular wave generator circuits are also used in many modem circuit applications.

## 1.8 Buffered output

To drive external loads without using an external operational amplifier, DAC channels have embedded output buffers which can be enabled and disabled depending on the user application.

When the DAC output is not buffered, and there is a load in the user application circuit, the voltage output will be lower than the desired voltage. Enabling the buffer, the voltage output and the voltage desired are similar.

Figure 10. Non buffered channel voltage (with and without load)

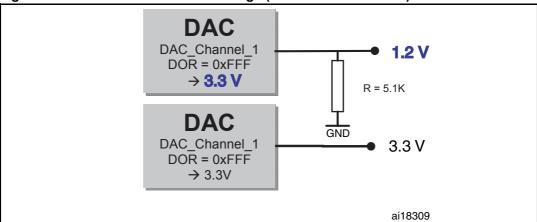

Figure 11. Buffered channel voltage (with and without load)

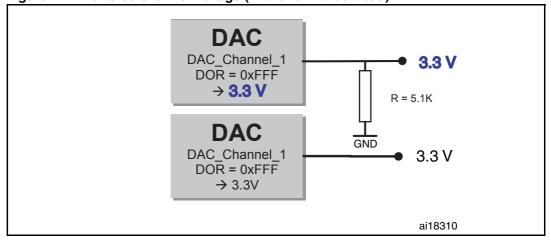

## 2 Application examples

## 2.1 Using the DAC to generate a sine waveform

## 2.1.1 Description

This example describes step by step how to generate a sine waveform.

A sine waveform is also called a sine tone with a single frequency, it is known as a pure tone or sinus tone. The sine tones are traditionally used are stimuli in determining the various responses of the auditory system.

#### 2.1.2 Digital Sine waveform pattern preparation

To prepare the digital pattern of the waveform, we have to do some mathematics. Our objective is to have 10 digital pattern data (samples) of a sine wave form which varies from 0 to 2\*PI.

Figure 12. Sine wave model samples

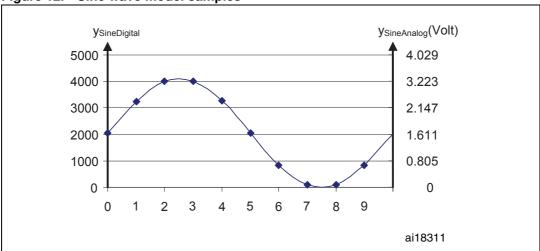

The sampling step is (2\*PI)/ n<sub>s</sub> (number of samples).

The result value of sin(x) is between -1 and 1, we have to recalibrate it to have a positive sinewave with samples varying between 0 and 0xFFF (which correspond, the range from 0 V to 3.3 V).

$$y_{SineDigital}(x) = \left(sin\left(\left(x \cdot \frac{2\pi}{n_s}\right) + 1\right)\right) \left(\frac{(0xFFF + 1)}{2}\right)$$

Digital inputs are converted to output voltages on a linear conversion between 0 and VREF+.

The analog output voltages on each DAC channel pin are determined by the following equation:

$$DAC_{Output} = V_{REF} \frac{DOR}{DAC\_MaxDigitalValue}$$

Note: For right-aligned 12-bit resolution: DAC\_MaxDigitalValue = 0xFFF

For right-aligned 8-bit resolution: DAC\_MaxDigitalValue = 0xFF

So the analog sine waveform  $y_{SineAnalog}$  can be determined by the following equation

$$y_{SineAnalog}(x) = 3.3Volt \frac{y_{SineDigital}(x)}{0xFFF}$$

Table 2. Digital and analog sample values of the Sine wave

| Sample (x) | Digital Sample Value<br>y <sub>SineDigital</sub> (x) | Analog Sample Value (Volt)  y <sub>SineAnalog</sub> (x) |
|------------|------------------------------------------------------|---------------------------------------------------------|
| 0          | 2048                                                 | 1.650                                                   |
| 1          | 3251                                                 | 2.620                                                   |
| 2          | 3995                                                 | 3.219                                                   |
| 3          | 3996                                                 | 3.220                                                   |
| 4          | 3253                                                 | 2.622                                                   |
| 5          | 2051                                                 | 1.653                                                   |
| 6          | 847                                                  | 0.682                                                   |
| 7          | 101                                                  | 0.081                                                   |
| 8          | 98                                                   | 0.079                                                   |
| 9          | 839                                                  | 0.676                                                   |

The table is saved in the memory and transferred by the DMA, the transfer is triggered by the same timer that triggers the DAC

## 2.1.3 Fixing the sine wave frequency

To fix the frequency of the sinewave signal, you have to set the frequency of the Timer Trigger output.

The frequency of the produced sine wave is

$$f_{Sinewave} = \frac{f_{TimerTRGO}}{n_s}$$

So, if TIMx\_TRGO is 1 MHz, the frequency of the DAC sine wave is 10 kHz.

Note: To have a high quality sinewave curve, it is recommended to use a high number of samples  $n_{\rm s}$ .

Application examples AN3126

Figure 13. Sine wave generated with ns = 10

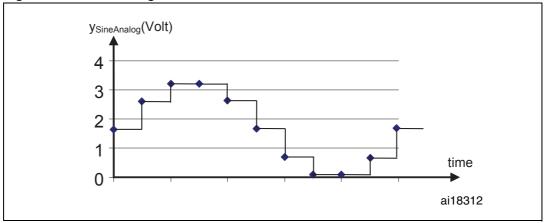

Figure 14. Sine wave generated with ns = 255

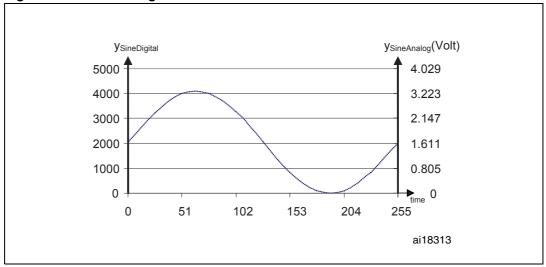

## 2.2 Using the DAC to implement an audio wave player

## 2.2.1 Description

The purpose of this application demo is to provide an audio player solution for the STM32 microcontroller for playing .WAV files. The approach is optimized to use a minimum number of external components, and offers the flexibility for end-users to use their own .WAV files. The audio files are provided to the STM32 from a MicroSD memory card.

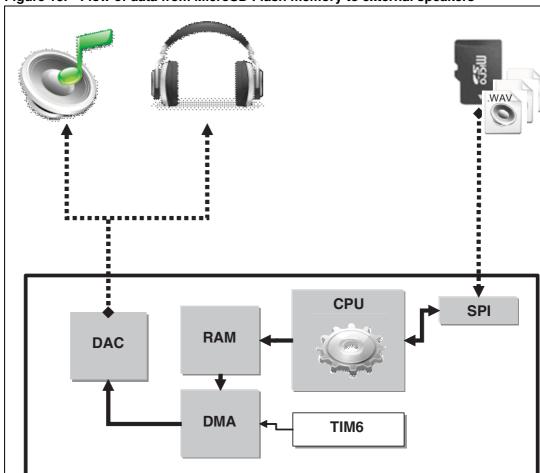

Figure 15. Flow of data from MicroSD Flash memory to external speakers

The audio wave player demonstration described in this section is a part of the STM32100B-EVAL demonstration firmware. You can download this firmware and the associated user manual (UM0891) from the STMicroelectronics website www.st.com.

#### 2.2.2 Audio wave file specifications

This application assumes that the .WAV file to be played has the following format:

- Audio Format: PCM (an uncompressed wave data format in which each value represents the amplitude of the signal at the time of sampling.)
- Sample rate: may be 8000, 11025, 22050 or 44100 Hz.
- Bits Per Sample: 8-bit (Audio sample data values are in the range [0-255]).
- Number of Channels: 1 (Mono)

#### 2.2.3 .WAV file format

The .WAV file format is a subset of the Resource Interchange File Format (RIFF) specification used for the storage of multimedia files. A RIFF file starts with a file header followed by a sequence of data chunks. A .WAV file is often just a RIFF file with a single "WAVE" chunk consisting of two sub-chunks:

- 1. a fmt chunk specifying the data format
- 2. a data chunk containing the actual sample data.

The WAVE file format starts with the RIFF header: it indicates the file length.

Next, the fmt chunk describes the sample format, it contains information about: Format of the wave audio: (PCM/...), Number of channels (mono/stereo), sample rate (number of samples per seconds: e.g., 22050), and the sample Data size (e.g. 8bit/16bit). Finally, the data chunk contains the sample data.

## 2.3 Audio wave player implementation

The Audio wave player application is based on the SPI, DMA, TIM6, and DAC peripherals.

At start up, the application first uses the SPI to interface with the MicroSD card and parse its content, using the DOSFS file system, looking for available .wav files in the USER folder. Once a valid .wav file is found, it is read back though the SPI, and the data are transferred using the CPU to a buffer array located in the RAM. The DMA is used to transfer data from RAM to DAC peripheral. TIM6 is used to trigger the DAC which will convert the Audio digital data to an analog waveform.

Before the audio data can be played, the header of the WAV file is parsed so that the sampling rate of the data and its length can be determined.

The task of reproducing audio is achieved by using sampled data (data contained in the .WAV file) to update the value of the DAC output, this data is coded in 8 bits (with values from 0 to 255),

The DAC Channel 1 is triggered by TIM6 at regular interval specified by the sample rate of the .WAV file header.

The .WAV files are read from the MicroSD Memory using a DosFS file system.

In the Demo code, code files handling the waveplayer demo are:

waveplayer.c

waveplayer.h

The wave player demo is called using  $WavePlayerMenu\_Start()$  function which has the following flowchart.

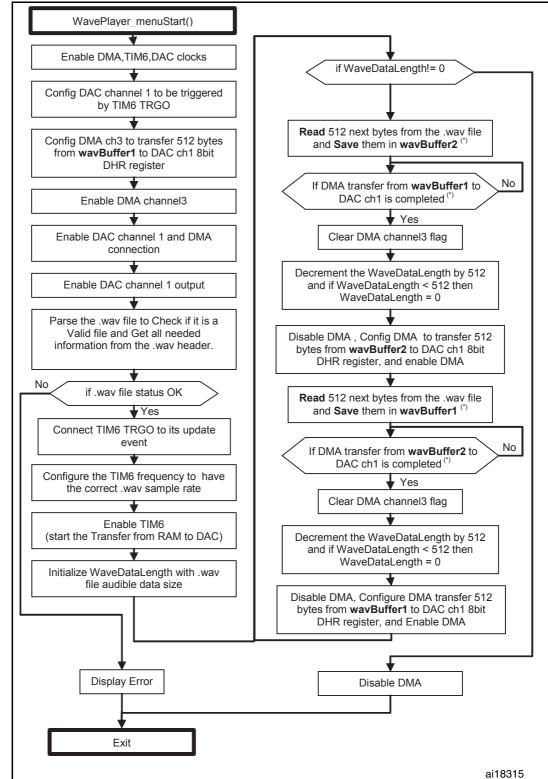

Figure 16. Wave Player flowchart

(\*) when DMA is transferring data from one RAM buffer, CPU is transferring data from the MicroSD Flash memory to the other RAM buffer.

In this application, coprocessing is mandatory to permit a simultaneous Wave read (from the external memory source) and write (in the DAC register).

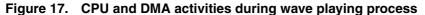

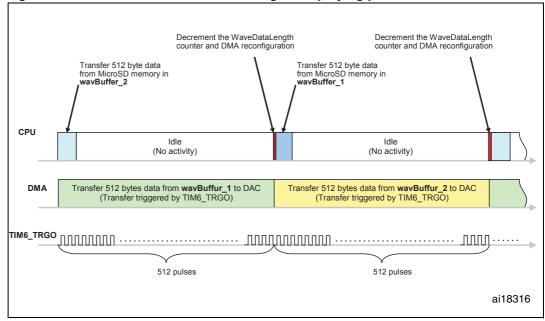

AN3126 Conclusion

## 3 Conclusion

The first part of this application note and both examples given in *Section 2* of this document have been provide to help you get familiar with the DAC's main features. The first example (in *Section 2.1*) shows how to generate an analog waveform, using the example of a sine waveform.

The second example (in *Section 2.2*) offers a straightforward and flexible solution for using the STM32, to play .WAV files, stored in an SPI MicroSD Flash memory.

You can use these examples as starting points for developing your own solution using the STM32 DAC.

Revision history AN3126

## 4 Revision history

Table 3. Document revision history

| Date        | Revision | Changes          |
|-------------|----------|------------------|
| 28-May-2010 | 1        | Initial release. |

#### Please Read Carefully:

Information in this document is provided solely in connection with ST products. STMicroelectronics NV and its subsidiaries ("ST") reserve the right to make changes, corrections, modifications or improvements, to this document, and the products and services described herein at any time, without notice.

All ST products are sold pursuant to ST's terms and conditions of sale.

Purchasers are solely responsible for the choice, selection and use of the ST products and services described herein, and ST assumes no liability whatsoever relating to the choice, selection or use of the ST products and services described herein.

No license, express or implied, by estoppel or otherwise, to any intellectual property rights is granted under this document. If any part of this document refers to any third party products or services it shall not be deemed a license grant by ST for the use of such third party products or services, or any intellectual property contained therein or considered as a warranty covering the use in any manner whatsoever of such third party products or services or any intellectual property contained therein.

UNLESS OTHERWISE SET FORTH IN ST'S TERMS AND CONDITIONS OF SALE ST DISCLAIMS ANY EXPRESS OR IMPLIED WARRANTY WITH RESPECT TO THE USE AND/OR SALE OF ST PRODUCTS INCLUDING WITHOUT LIMITATION IMPLIED WARRANTIES OF MERCHANTABILITY, FITNESS FOR A PARTICULAR PURPOSE (AND THEIR EQUIVALENTS UNDER THE LAWS OF ANY JURISDICTION), OR INFRINGEMENT OF ANY PATENT, COPYRIGHT OR OTHER INTELLECTUAL PROPERTY RIGHT.

UNLESS EXPRESSLY APPROVED IN WRITING BY AN AUTHORIZED ST REPRESENTATIVE, ST PRODUCTS ARE NOT RECOMMENDED, AUTHORIZED OR WARRANTED FOR USE IN MILITARY, AIR CRAFT, SPACE, LIFE SAVING, OR LIFE SUSTAINING APPLICATIONS, NOR IN PRODUCTS OR SYSTEMS WHERE FAILURE OR MALFUNCTION MAY RESULT IN PERSONAL INJURY, DEATH, OR SEVERE PROPERTY OR ENVIRONMENTAL DAMAGE. ST PRODUCTS WHICH ARE NOT SPECIFIED AS "AUTOMOTIVE GRADE" MAY ONLY BE USED IN AUTOMOTIVE APPLICATIONS AT USER'S OWN RISK.

Resale of ST products with provisions different from the statements and/or technical features set forth in this document shall immediately void any warranty granted by ST for the ST product or service described herein and shall not create or extend in any manner whatsoever, any liability of ST.

ST and the ST logo are trademarks or registered trademarks of ST in various countries.

Information in this document supersedes and replaces all information previously supplied.

The ST logo is a registered trademark of STMicroelectronics. All other names are the property of their respective owners.

© 2010 STMicroelectronics - All rights reserved

STMicroelectronics group of companies

Australia - Belgium - Brazil - Canada - China - Czech Republic - Finland - France - Germany - Hong Kong - India - Israel - Italy - Japan - Malaysia - Malta - Morocco - Philippines - Singapore - Spain - Sweden - Switzerland - United Kingdom - United States of America

www.st.com

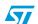